## **AutoTrain Direktmodus**

Der Direktmodus von AutoTrain bietet eine alternative Methode zur Durchführung von AutoTrain per Drag und Drop, bei der die oben beschriebenen Schaltflächen nicht ver-wendet werden müssen, die aber auch weniger Möglichkeiten bietet. Dieser Modus ist Benutzern von TrainController™ 8 bereits bekannt.

Der Direktmodus von AutoTrain wird wie folgt ausgeführt:

- Wählen Sie die Registerkarte Betrieb, vergewissern Sie sich, dass die Menüoption AutoTrain Direktmodus aktiviert ist und rufen Sie den Befehl AutoTrain per Drag und Drop auf.
- Im Bearbeitungsmodus wählen Sie die Registerkarte Bearbeiten, vergewissern Sie sich, dass die Menüoption AutoTrain Direktmodus aktiviert ist und rufen Sie den Befehl Neue Zugfahrt per Drag und Drop auf.
- Drücken Sie die linke Maustaste in der Nähe des Blockausgangs im Blockplan oder im Stellwerk, wo der Zug oder die erstellte Zugfahrt starten soll.
- Halten Sie die linke Maustaste gedrückt und ziehen Sie die Maus an den Ausgang des Blocks im Blockplan oder im Stellwerk, wo der Zug hält oder die erstellte Zug-fahrt endet.
- Lassen Sie die linke Maustaste los.
- Wenn der Bearbeitungsmodus ausgeschaltet ist, startet der Zug nun automatisch und fährt automatisch zum Zielblock. Im Bearbeitungsmodus wird eine neue Zugfahrt er-stellt.

Die Menüoption AutoTrain Direktmodus bleibt aktiviert, bis Sie ihren Status ändern.

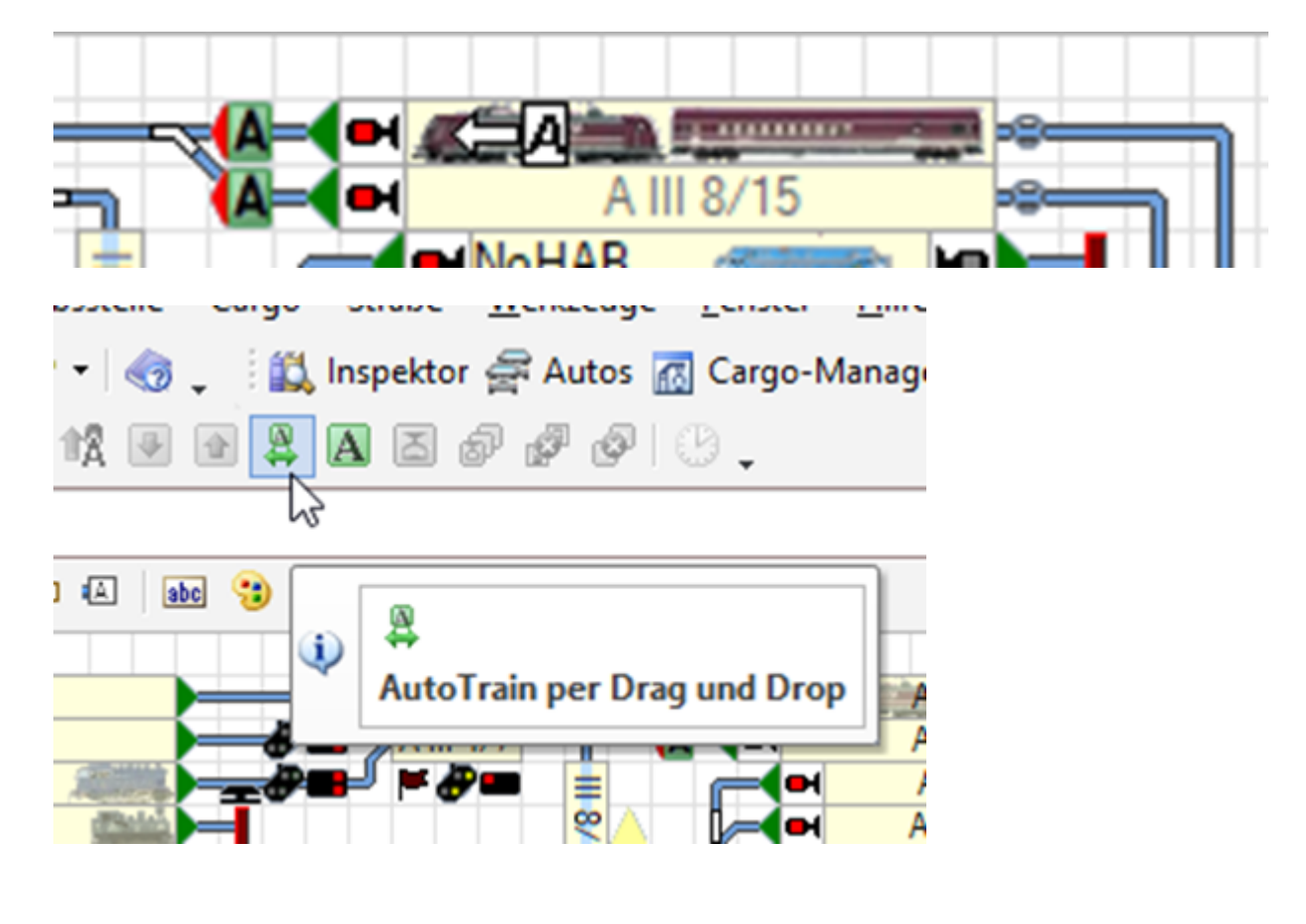

Dokumentation und Wiki der Modellbahn-Anlage.de - https://www.modellbahn-doku.de/

From: <https://www.modellbahn-doku.de/> - **Dokumentation und Wiki der Modellbahn-Anlage.de**

Permanent link: **<https://www.modellbahn-doku.de/tc/autotrain/autotrain-direktmodus>**

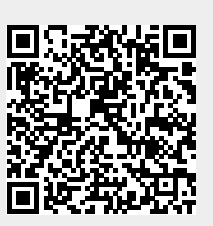

Last update: **14.08.2023 15:15**